From: Gilinson, Randi D <rgilinson@uabmc.edu>

Sent: Thursday, May 13, 2021 8:34 AM

To: DOPM All Users < DOPMAllUsers@uabmc.edu>

Subject: Computer Tip of the Week -- "I keep losing my mouse pointer- Where is it?"

## "I keep losing my mouse pointer- Where is it?"

Brought to you by
David Clabough
- System Admin in MT403

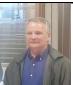

This Tip of the Week was inspired by one of your co-workers (a non-IT person who works here at DOPM).

Do **YOU** have an idea for a future Tip of the Week, that others might benefit from? (If so, please let us know at <a href="mailto:dopmHelp@uabmc.edu">dopmHelp@uabmc.edu</a> or 934-7662.)

## SITUATION/QUESTION:

That little white mouse pointer is hard to find on multiple screens. Can I make it bigger and a different color?

## SOLUTION/ANSWER:

The Great News is "YES".

- 1. Click the 'start button' the one with 4 squares on it in lower left corner of screen
- 2. Select the 'gear' on the left side
- 3. Type MOUSE in the search bar at the top
- 4. Choose "MOUSE SETTINGS"
- 5. Choose "ADJUST MOUSE & CURSOR SIZE" under RELATED SETTINGS (on the right side)
- 6. Play with the options presented till you get something you like Have fun!

Was this helpful? Do you have suggestions for a future Tip of the Week? Do you have any other comments?

Let us know at dopmHelp@uabmc.edu

To see an archive of past Tips of the Week: <a href="http://www.uab.edu/medicine/dopm/help/totw">http://www.uab.edu/medicine/dopm/help/totw</a>